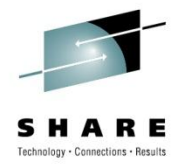

# **Diagnosing Network Problems with Packet Trace**

**David J Cheng**

**Applied Expert Systems, Inc.**

**davec@aesclever.com**

August 3, 2010, 1:30PM Session 8138

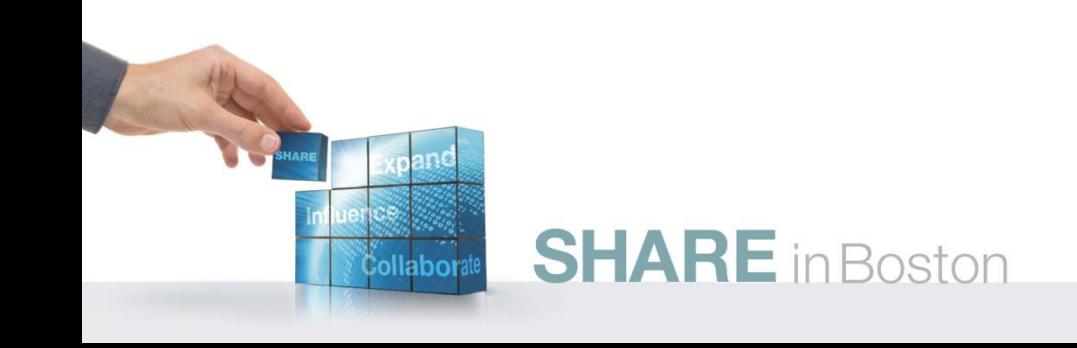

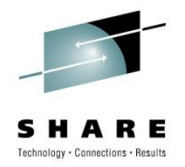

# **A Few Things To Consider**

- Know your network
	- What does a performing network look like? Establish a baseline.
	- Do you have a good benchmark trace?
	- Network map?
	- Is it documented?
	- Is there a Change Log?
- Know the protocols
	- What protocols are involved?
		- TCP/IP?
		- UDP?
		- ICMP?
- What's the problem?
	- During development, debugging may be needed
	- Did it even hit z/OS, z/VM or zLinux TCP/IP?
	- Why is the SYN failing?
	- Is the response time reasonable?
	- TCP retransmission packets
	- Dropped TCP packets

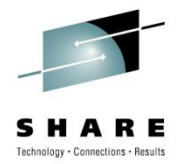

# **How to Take a Packet Trace?**

### • z/OS CTRACE

**SHARE** in Boston

- SYSTCPDA packet trace
- SYSTCPOT OSAENTA trace
- Set up an External Writer Proc

E.g., SYS1.PROCLIB(AESWRT):

//IEFPROC EXEC PGM=ITTTRCWR,REGION=0K,TIME=1440,DPRTY=15 //TRCOUT01 DD DISP=SHR,DSN=trace.dataset

# • Set up tracing parameters

E.g., SYS1.PARMLIB(CTAESPRM): TRACEOPTS ON WTR(AESWRT)

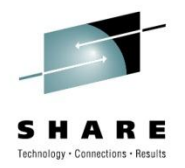

#### • To Start Tracing:

TRACE CT,WTRSTART=AESWRT

V TCPIP,,PKT,CLEAR

V TCPIP,,PKT,LINKN=<link>,ON,FULL,PROT=TCP,IP=<ip addr> TRACE CT,ON,COMP=**SYSTCPDA**,SUB=(TCPIP),PARM=CTAESPRM

### • To Stop Tracing:

V TCPIP,,PKT,OFF TRACE CT, OFF, COMP=SYSTCPDA, SUB=(TCPIP) TRACE CT, WTRSTOP=AESWRT, FLUSH

#### • To View Tracing Status:

D TRACE,WTR=AESWRT Verify that the external writer is active

D TCPIP,,NETSTAT,DE Verify that **TrRecCnt** is non-zero and incrementing

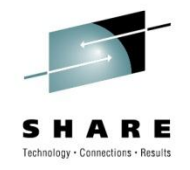

OSA-Express Network Traffic Analyzer (OSAENTA)

- Tracing from the perspective of the OSA.
- The trace function is controlled by z/OS Communication Server, while the data is collected in the OSA at the network port.
- The host can be an LPAR with **z/OS, z/VM** or **Linux**.
- Layer 2 data: MAC headers, VLAN tags, ARP packets
- Data not available in a Sniffer: packets to/from other stacks sharing the OSA, or packets discarded by the OSA

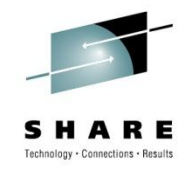

Pre-Reqs:

- Install the microcode for the OSA (2094DEVICE PSP and the 2096DEVICE PSP).
- Update the OSA using the Hardware Management Console (HMC) to:
	- Define more data devices to systems that will use the trace function.
	- Set the security for the OSA:

LOGICAL PARTITION - Only packets from the LPAR

CHPID - All packets using this CHPID

• Verify the TRLE definitions for the OSA that it has one DATAPATH address available for tracing. Note that **two** DATAPATH addresses are required – one for data transfers and the other for trace data.

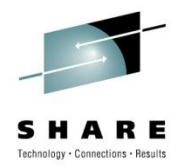

#### • To Start Tracing:

TRACE CT,WTRSTART=AESWRT V TCPIP,,**OSAENTA**,PORTNAME=<port>,CLEAR V TCPIP,,**OSAENTA**,PORTNAME=<port>,ON,NOFILTER=ALL TRACE CT,ON,COMP=**SYSTCPOT**,SUB=(TCPIP),PARM=CTAESPRM

To Stop Tracing: V TCPIP, , OSAENTA, PORTNAME=<port>, OFF TRACE CT,OFF,COMP=**SYSTCPOT**,SUB=(TCPIP) TRACE CT,WTRSTOP=AESWRT,FLUSH

- To View Tracing Status:
	- D TRACE,WTR=AESWRT

Verify that the external writer is active

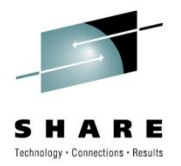

• To View Tracing Status (continued):

#### D TCPIP,, NETSTAT, DE

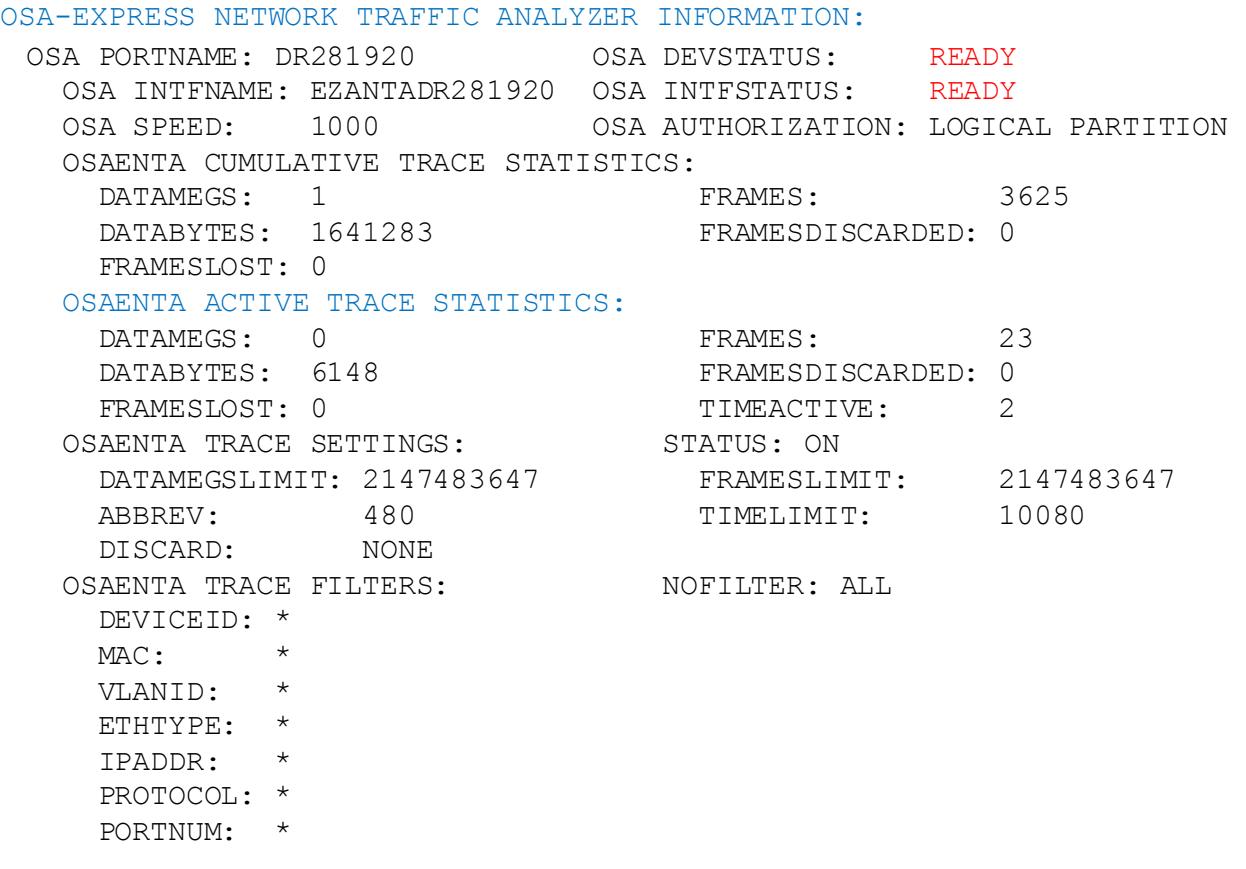

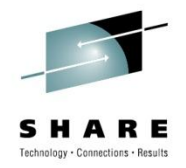

# **Using IPCS to Decode CTRACE**

```
//TSO EXEC PGM=IKJEFT01,DYNAMNBR=60, 
// PARM='%BLSCDDIR DSNAME(&SYSUID..BATCH.DDIR) VOLUME(AES003)' 
//SYSPROC DD DISP=SHR,DSN=SYS1.SBLSCLI0 
//TRACE DD DISP=SHR,DSN=trace.dataset <=== INPUT 
//IPCSPRNT DD SYSOUT=* 
//SYSTSPRT DD SYSOUT=* 
//SYSTSIN DD * 
  IPCS NOPARM 
    DROPD FILE(TRACE) 
    SETDEF NOCONFIRM PRINT NOTERM 
    CTRACE DDNAME(TRACE) COMP(SYSTCPDA) + 
        SUB((TCPIP)) OPTIONS(( FTP(20,21) )) FULL GMT 
 END /* IPCS */// 
Specify COMP(SYSTCPOT) for OSAENTA trace
```
# **Sample IPCS Output**

IPCS PRINT LOG FOR USER AESDJC1 05:15:13 02/24/08

COMPONENT TRACE FULL FORMAT

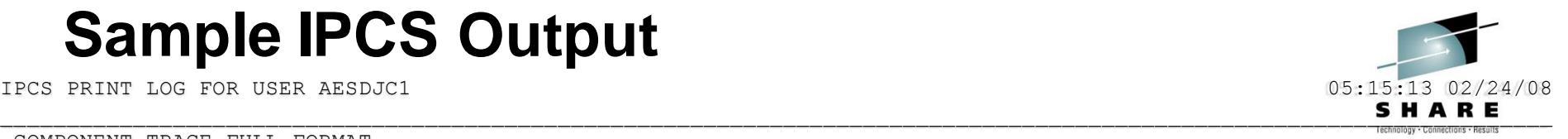

SYSNAME(ADCD) COMP(SYSTCPDA)SUBNAME((TCPIP)) OPTIONS((FTP(20,21))) z/OS TCP/IP Packet Trace Formatter, (C) IBM 2000-2005, 2005.047 FILE(TRACE) \*\*\*\* 2008/02/22 RcdNr Sysname Mnemonic Entry Id Time Stamp Description ----- -------- -------- -------- --------------- -------------------------------- --------------------------------------------------------------------------------- 804059 ADCD PACKET 00000004 20:48:42.883175 Packet Trace From Interface : ETH1 Device: LCS Ethernet Full=52 Tod Clock : 2008/02/22 20:48:42.883162 Intfx: 4 Sequence # : 0 Flags: Pkt IpHeader: Version : 4 Header Length: 20 Tos : 00 : 00 QOS: Routine Normal Service<br>Packet Length : 52 1D Number: AD04 Packet Length : 52 Fragment : DontFragment Offset: 0 TTL  $\qquad \qquad : \quad 64$  Protocol: TCP CheckSum: 23F2 FFFF Source : 137.72.43.110 Destination : 137.72.43.207 **TCP** Source Port : 28265 () Destination Port: 21 (ftp) Sequence Number : 1439084340 Ack Number: 0 Header Length : 32 Flags: Syn Window Size : 65534 CheckSum: 91D2 FFFF Urgent Data Pointer: 0000 Option : Max Seg Size Len: 4 MSS: 1460 Option : NOP Option : Window Scale OPT Len: 3 Shift: 0 Option : NOP Option : NOP Option : SACK Permitted IP Header : 20 000000 45000034 AD044000 400623F2 89482B6E 89482BCF

Copyright © 2010 Applied Expert Systems, Inc.

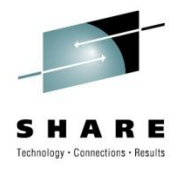

# **z/VM:**

- To enable the trace:
	- NETSTAT OBEY PACKETTRACESIZE 256
	- NETSTAT OBEY TRACEONLY ETH0 ENDTRACEONLY
- To start data collection:
	- TRSOURCE ID TCP TYPE GT BLOCK FOR USER tcpip\_userid
	- TRSOURCE ENABLE ID TCP
- To stop data collection:
	- NETSTAT OBEY PACKETTRACESIZE 0
	- NETSTAT OBEY TRACEONLY ENDTRACEONLY
	- TRSOURCE DISABLE ID TCP
- To analyze a TRF trace file:
	- IPFORMAT command
	- Use the TRF2TCPD utility to convert the TRF file to pcap (tcpdump) format

# **Know Your Protocols and Applications - TCP**

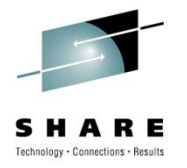

- TCP Functions
	- Establish Connections
	- Manage Connections
	- Terminate Connections
	- Handling and Packaging Data
	- Transferring Data
	- Providing Reliability
	- Flow Control and Congestion Avoidance

# **Networking Stack Support for TCP/IP**

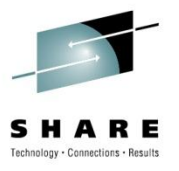

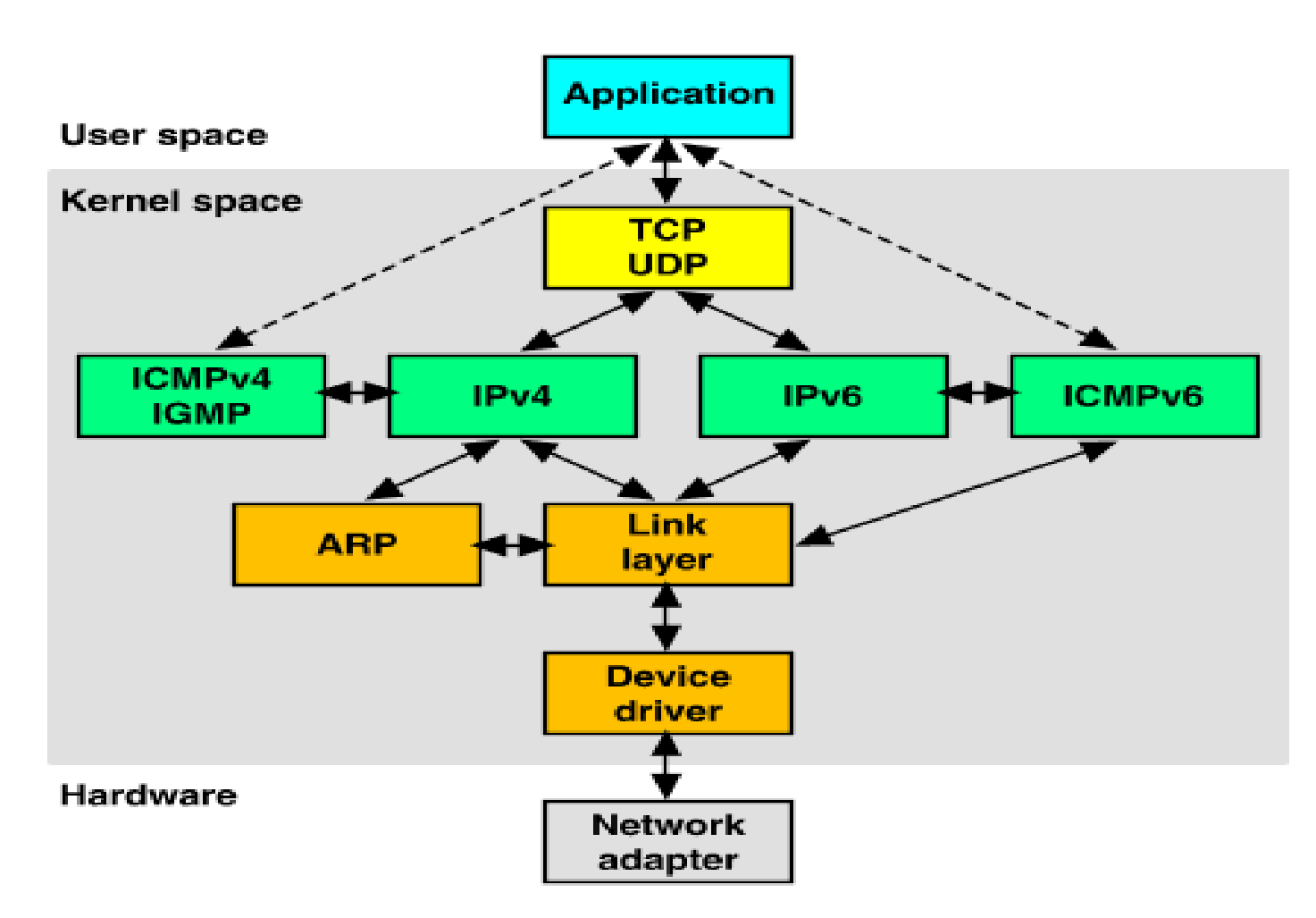

Source: http://uw713doc.sco.com/en/NET\_tcpip/tcpN.tcpip\_stack.html

**SHARE** in Boston

Copyright © 2010 Applied Expert Systems, Inc.

### **Encapsulation of Application Data within a Network Stack**

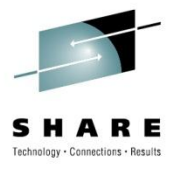

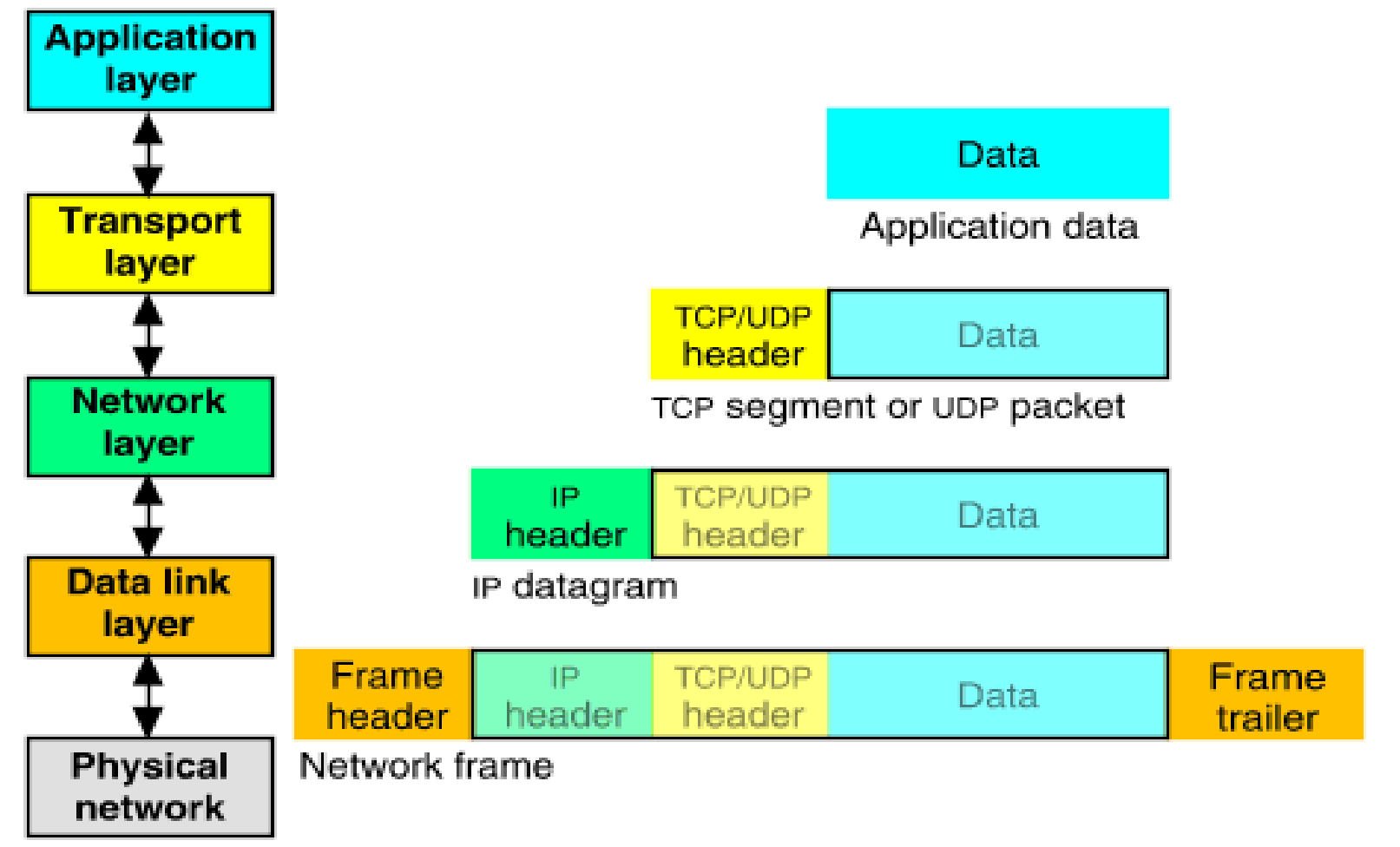

Source: http://uw713doc.sco.com/en/NET\_tcpip/tcpN.tcpip\_stack.html

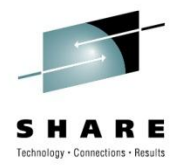

# **TCP Algorithms**

- Nagle Algorithm
	- Prevent tiny-gram congestion
	- Small segments cannot be transmitted until the outstanding data is acknowledged
- Sliding Window
	- Avoid overflowing the buffer
	- *Receiver* sends the ACK w/advertised window size
- Slow Start
	- Avoid network congestion
	- *Sender* adjusts transmission rate based on the rate at which ACKs are received – congestion window (cwnd)

# **TCP Algorithms**

• Congestion Avoidance

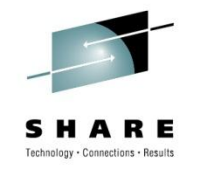

- Avoid packet loss (timeout or duplicate ACKs)
- Slow down the transmission rate when congestion occurs
- Fast Retransmit
	- Retransmit the missing segment without timeout
	- If 3 or more duplicate ACKs in a row => strong indication that the segment has been lost
	- 1 or 2 duplicate ACKs in a row => segments are reordered
- Fast Recovery

- Don"t reduce the flow abruptly after Fast Retransmit (because data still is flowing between 2 ends; the duplicate ACK can only be sent after another segment is received)
- After Fast Retransmit, start Congestion Avoidance, but not Slow Start

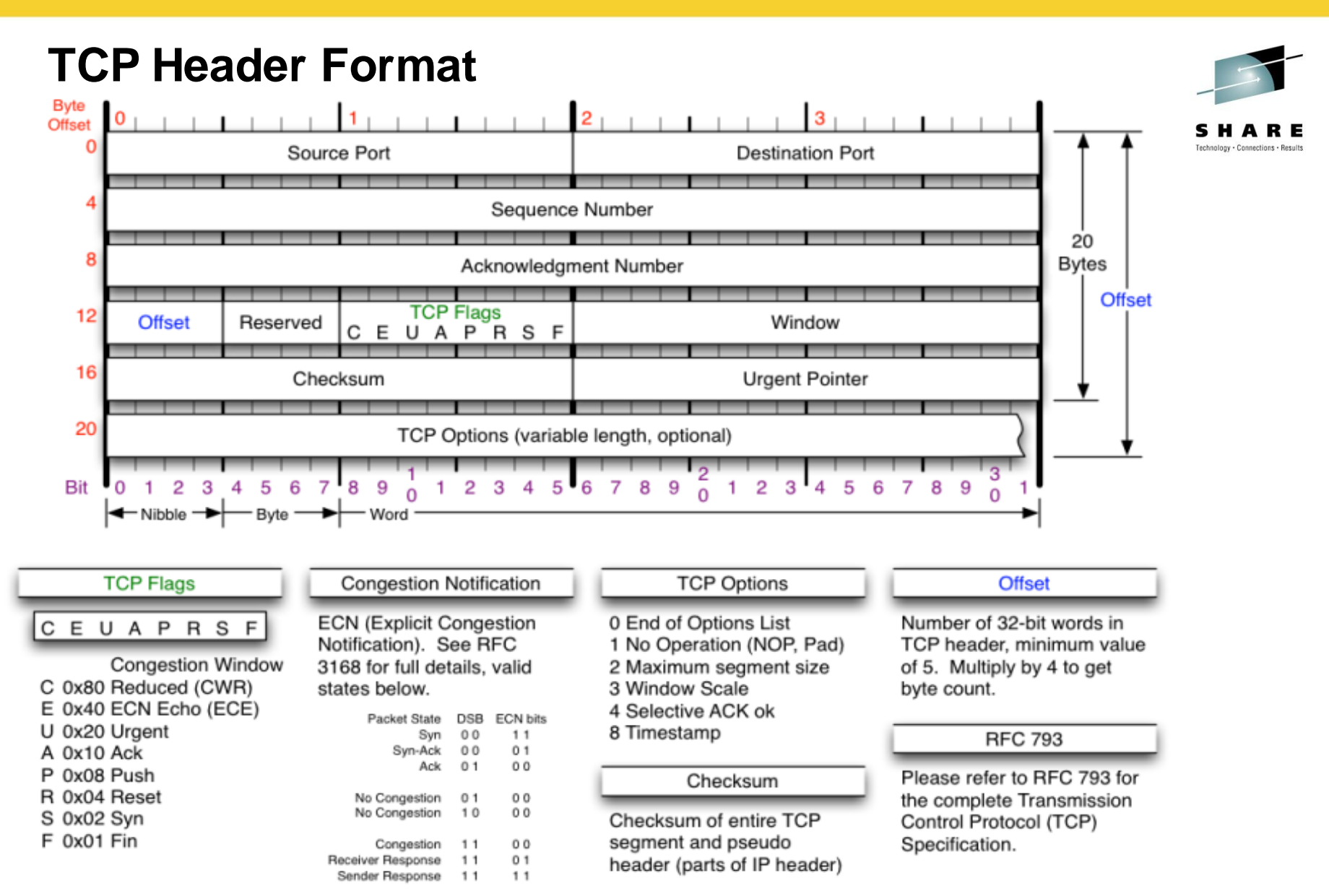

Source http://nmap.org/book/images/hdr/MJB-TCP-Header-800x564.png

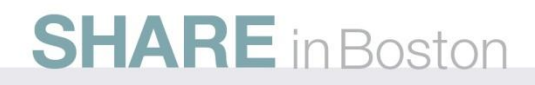

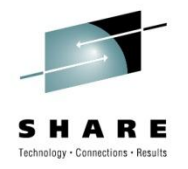

# **TCP Flags Explained**

- ACK Acknowledge receipt of the packet
- PSH Push Send the data (flush TCP buffer) immediately
- SYN Synchronize Sequence Number Establish a connection
- FIN Finish Terminate the connection
- RST Reset Abnormal Session Disconnection
- URG Urgent Tell Receiver to process immediately

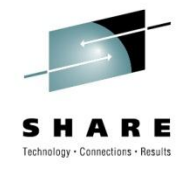

- **Advertised window size -** This field contains the amount of data that may be transmitted into the buffer.
- **Sequence number** Identifies the first byte of data in this segment.
- **Acknowledgment number** Identifies the next byte of data that a recipient is expecting to receive.
- With this information, a sliding-window protocol is implemented.

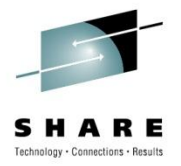

- Transmit categories
	- 1. Bytes Sent And Acknowledged
	- 2. Bytes Sent But Not Yet Acknowledged
	- 3. Bytes Not Yet Sent For Which Recipient Is Ready
	- 4. Bytes Not Yet Sent For Which Recipient Is Not Ready
- Receive categories
	- 1. Bytes Received And Acknowledged. This is the receiver"s complement to Transmit Categories #1 and #2.
	- 2. Bytes Not Yet Received For Which Recipient Is Ready. This is the receiver's complement to Transmit Category #3.
	- 3. Bytes Not Yet Received For Which Recipient Is Not Ready. This is the receiver's complement to Transmit Category #4.

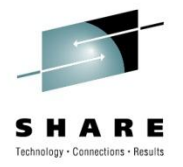

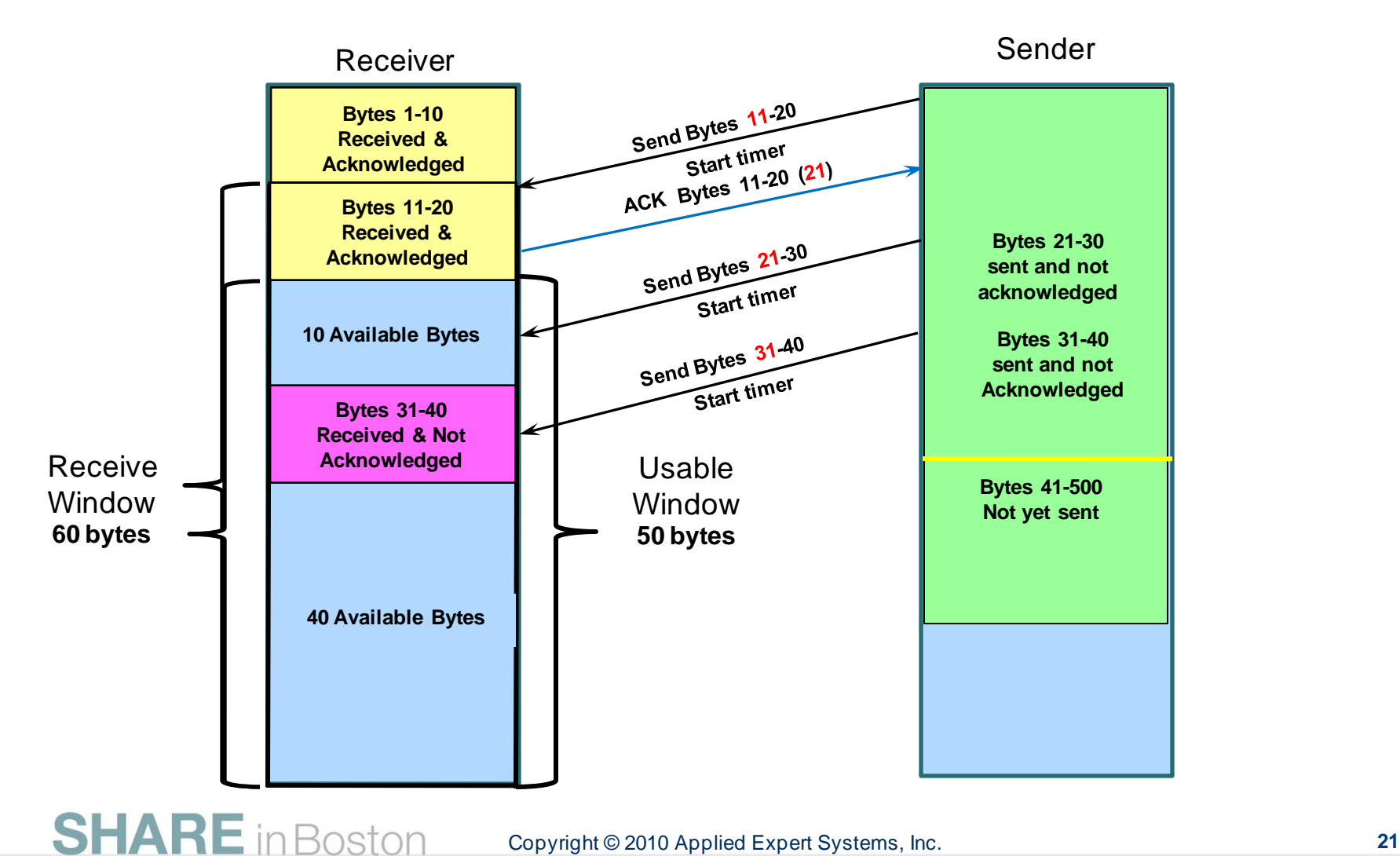

Copyright © 2010 Applied Expert Systems, Inc.

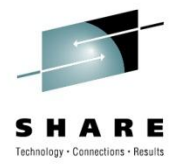

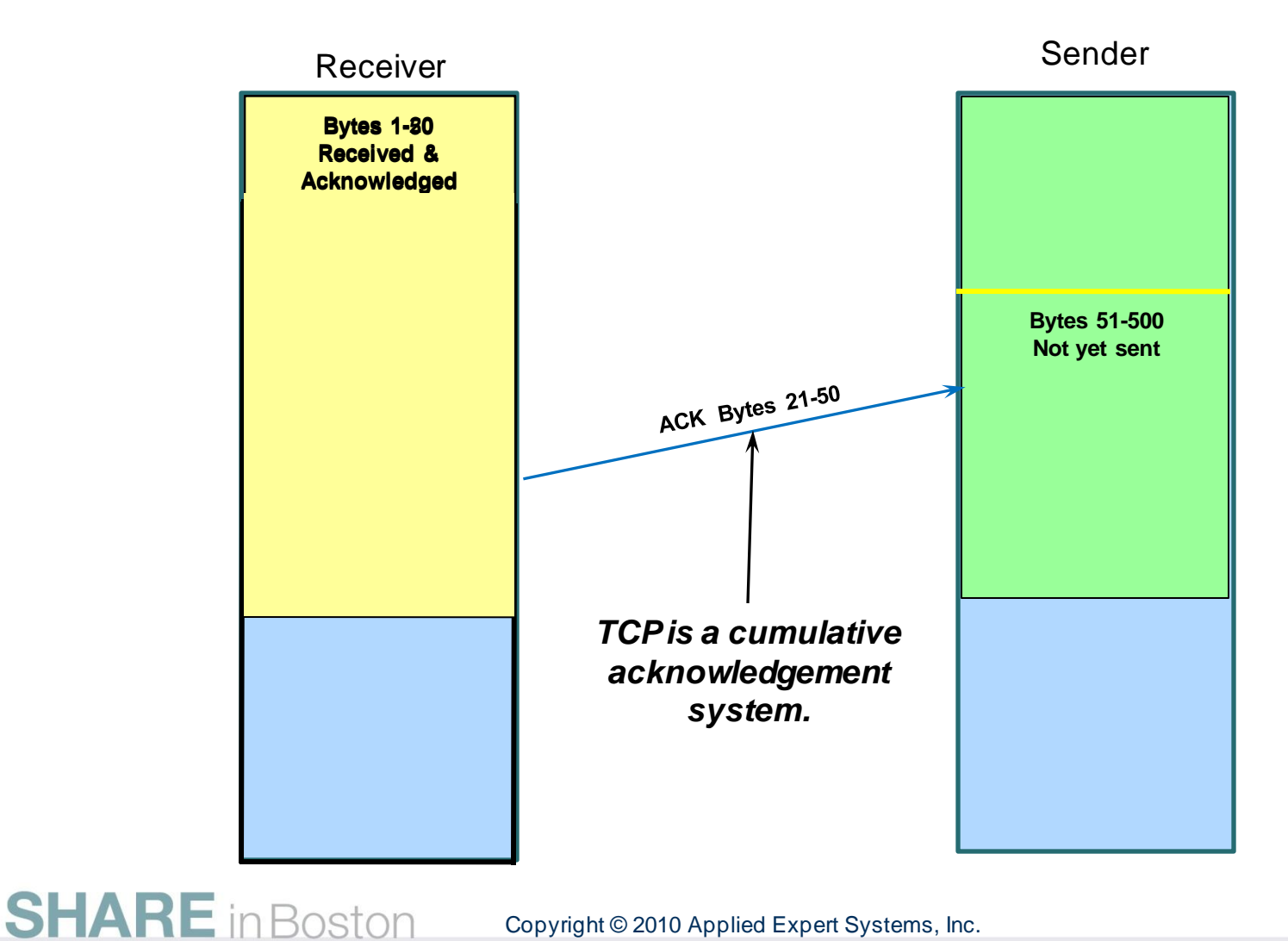

![](_page_22_Picture_0.jpeg)

# **TCP Sequence of Events**

- Establishing a connection
- Data transfer
- Termination

![](_page_22_Picture_5.jpeg)

### **Establishing a Connection The 3 Way Handshake**

![](_page_23_Picture_1.jpeg)

![](_page_23_Figure_2.jpeg)

### **Establishing a Connection The 3 Way Handshake**

![](_page_24_Picture_1.jpeg)

![](_page_24_Picture_35.jpeg)

**SHARE** in Boston

Copyright © 2010 Applied Expert Systems, Inc.

### **Establishing a Connection Packet Details**

![](_page_25_Picture_1.jpeg)

![](_page_25_Picture_2.jpeg)

![](_page_26_Picture_0.jpeg)

![](_page_26_Picture_1.jpeg)

![](_page_26_Picture_36.jpeg)

![](_page_27_Picture_0.jpeg)

# **Connection Termination**

![](_page_27_Figure_2.jpeg)

# **Connection Termination**

![](_page_28_Picture_1.jpeg)

![](_page_28_Picture_27.jpeg)

# **Comparing Traces**

![](_page_29_Picture_1.jpeg)

#### **B**. Trace Diff

![](_page_29_Picture_24.jpeg)

# **FTP Diagnosis**

**SHARE** in Boston

![](_page_30_Picture_1.jpeg)

 $\overline{\phantom{a}}$ 

![](_page_30_Picture_27.jpeg)

 $\ddot{\mathbf{v}}$ 

# **FTP Diagnosis – zoom in on FTP ports: Control connection vs. Data connection**

![](_page_31_Picture_1.jpeg)

![](_page_31_Picture_24.jpeg)

# **FTP Diagnosis – Analyze the PORT command**

![](_page_32_Picture_1.jpeg)

![](_page_32_Picture_26.jpeg)

# **FTP Diagnosis – Analyze the PORT command continued**

![](_page_33_Picture_1.jpeg)

PORT 137,72,43,137,40,196

- Specifies that the FTP Server will initiate the data connection
- Client"s IP Address: 137.72.43.137
- Client"s Port: 40 \* 256 + 196 = 10436
- Expect to see a SYN packet:
	- from server (137.72.43.207)
	- to client (137.72.43.137)

# **FTP Diagnosis – check the equivalent Sniffer trace**

![](_page_34_Picture_1.jpeg)

![](_page_34_Picture_24.jpeg)

![](_page_35_Picture_0.jpeg)

# **FTP Diagnosis**

Sniffer trace shows the PORT command was sent to the server but there was no SYN packet coming in – SYN packet was "lost"

Might be related to firewall issues - check firewall setting, FTP.DATA and TCP PROFILE settings.

Passive FTP:

- Client initiates the data connection.
- Check to reply to the PASV command to determine the IP address and Port number of the server for the data connection.

![](_page_36_Picture_0.jpeg)

# **FTP Diagnosis – Passive FTP**

![](_page_36_Picture_29.jpeg)

**Detection Occurrence** 

![](_page_36_Picture_30.jpeg)

# **FTP Diagnosis – Analyze the PASV Reply**

![](_page_37_Picture_1.jpeg)

![](_page_37_Picture_33.jpeg)

# **TLS/SSL https (Port 443), AT-TLS (appl. port)**

![](_page_38_Picture_1.jpeg)

- Transport Layer Security provides security for communications over networks by encrypting the segments at the transport layer end to end.
- TLS V1.0 (RFC 2246) is based on SSL V3.0.
- It does not require the client and the server to arrange for a secret key to be exchanged *before* the transaction.
	- Asymmetric keys (public/private) for handshaking and secret key exchange.
	- Secret key (symmetric) mechanism for subsequent communication.

![](_page_39_Picture_0.jpeg)

ciphertext

Source: http://http://middleware.its.state.nc.us/middleware/Documentation/en\_US/htm/csqzas00/csq01skc.gif

### **TLS/SSL, AT-TLS – Public/Private Keys**

![](_page_40_Picture_1.jpeg)

#### **ASYMMETRIC ENCRYPTION**

![](_page_40_Figure_3.jpeg)

Source: http://www.teracomtraining.com/tutorials/teracom-tutorial-asymmetric-encryption.gif

![](_page_40_Picture_5.jpeg)

# **TLS/SSL Basic Flow**

![](_page_41_Picture_1.jpeg)

- Negotiate cipher suites and compression algorithms.
- Authenticate the server (and optionally the client) through certificates and public/private keys.
- Exchange random numbers and a pre-master secret, which is used with other data to create a shared secret key – the **Master Secret** is used to encrypt/decrypt the data.

# **TLS/SSL Handshake – Server Authentication**

![](_page_42_Picture_1.jpeg)

*Client Server* **Client Hello Server Hello Certificate Server Done**

**Client Key Exchange Change Cipher Spec Finished**

# **Change Cipher Spec Finished**

**SHARE** in Boston

#### **Hello**

Highest SSL/TLS version supported Ciphers and Compression Method Session ID Random data for key generation

**Certificate**: Server Certificate – contains server"s public key.

#### **Client Key Exchange**

Premaster secret encrypted by server"s public key. Both the client and the server generate the Master Secret key (symmetric) on their own using the premaster secret and the random data that is generated from the SERVER\_HELLO and CLIENT HELLO commands.

#### **Change Cipher Spec**

Indicates that all subsequent data will be encrypted.

![](_page_43_Picture_0.jpeg)

![](_page_44_Figure_0.jpeg)

#### **国店番3日←→QQ之団胎?** Traffic Errors **B+B** Session Errors (2) Resp. Time Thresh. **X** Application Errors O INIT Packets O TERM Packets Traces Query Builder Packet Summary

CleverView® for cTrace Analysis

File Help

![](_page_45_Picture_47.jpeg)

**INIT Errors** 

**TERM Errors** 

# **HTTPS (Port 443)**

![](_page_45_Picture_6.jpeg)

![](_page_45_Picture_7.jpeg)

# **AT-TLS - FTP w/SSL**

![](_page_46_Picture_1.jpeg)

Copyright © 2010 Applied Expert Systems, Inc.

![](_page_46_Picture_5.jpeg)

# **TLS Header**

![](_page_47_Picture_1.jpeg)

![](_page_47_Picture_119.jpeg)

# **Sample TLS/SSL Decoding**

![](_page_48_Picture_1.jpeg)

Hex Data:

16 03 01 00 C1 01 00 00 BD 03 01 4B 71 F1 69 DA 10 ….

Secure Socket Layer TLSv1 Record Layer: Handshake Protocol: Client Hello Content Type: Handshake (22) Version: TLS 1.0 (0x0301)

Length: 193

Handshake Protocol: Client Hello

Handshake Type: Client Hello (1)

Length: 189

Version: TLS 1.0 (0x0301)

Random

GMT Unix Time: Feb 9, 2010 15:36:09.0000000000

Random Bytes: DA10 ... ∠

Session ID Length: 32

Session ID: 2D585DAEF198D9BB951DD9F58D7766465B88A493B98ACC3C...

Cipher Suites Length: 70

Cipher Suites (35 suites)

Cipher Suite: TLS\_ECDHE\_ECDSA\_WITH\_AES\_256\_CBC\_SHA

Cipher Suite: TLS\_ECDHE\_RSA\_WITH\_AES\_256\_CBC\_SHA

Cipher Suite: …….

28 Random Bytes - to be used with the premaster secret to generate the symmetric key.

Ciphers are listed in order of preference – from the strongest to the weakest

![](_page_49_Figure_0.jpeg)

Source: http://nmap.org/book/images/hdr/MJB-IP-Header-800x576.png

# **Sample IP Header Decoding**

**SHARE** in Boston

![](_page_50_Picture_32.jpeg)

![](_page_50_Picture_2.jpeg)

ARE **Technology · Connections · Results** 

![](_page_51_Picture_0.jpeg)

# **A Malformed IP Header**

Hex Data:

45 00 00 88 3A 99 40 00 80 06 00 00 0A 00 00 0D C0 56 21 29

![](_page_51_Picture_80.jpeg)

![](_page_52_Picture_0.jpeg)

# **Header Checksum**

Right out of RFC's 791 (IP) and 793 (TCP):

"The checksum field is the 16 bit one's complement of the one's complement sum of all 16 bit words in the header. For purposes of computing the checksum, the value of the checksum field is zero."

*What the ???*

![](_page_53_Picture_0.jpeg)

# **Header Checksum**

Hex Data:

….

45 00 00 88 3A 99 40 00 80 06 00 00 0A 00 00 0D C0 56 21 29

- $0x4500 + 0x0088 = 0x4588$
- 0x4588 + 0x3A99 = 0x8021
- $0x8021 + 0x4000 = 0xC021$

**SHARE** in Boston

- $0xC021 + 0x8006 = 0x14027$
- \* Add the carry bit to the result and keep it 16-bit \* -> 0x4028

0x2BB5 -> taking one"s complement -> **0xD44A**

![](_page_54_Picture_0.jpeg)

# **Working Our Way Through a DNS Trace**

- Case #1 A successful DNS query
	- Submit a name for an IP Address Request
- Case #2 A failed DNS query
	- Name does not exist

![](_page_55_Picture_0.jpeg)

# **DNS Query Packets**

![](_page_55_Picture_32.jpeg)

![](_page_56_Picture_0.jpeg)

# **A Successful DNS query**

![](_page_56_Picture_29.jpeg)

![](_page_57_Picture_0.jpeg)

# **A Successful DNS Query**

![](_page_57_Picture_28.jpeg)

![](_page_58_Picture_0.jpeg)

# **A Failed DNS Query**

![](_page_58_Picture_28.jpeg)

![](_page_59_Picture_0.jpeg)

# **Enterprise Extender**

- SNA Transport over UDP 'Pipelines' through IP cloud
- No changes to SNA applications, just Comm. Server
- Requires correlated VTAM TCP/IP definitions and priorities
	- VTAM XCA Node & Switched Node COS match w/ Remote CP
	- IP Link = IUTSAMEH, UDP Ports based on TOS priorities
	- $-$  12000 (C0 = net/control TOS) up to 12004 (20 = low TOS)

![](_page_60_Picture_0.jpeg)

# **Enterprise Extender**

- SNA "handshaking" still happens at "lowest level" (Preserves SNA error checking/handling)
- With 3 packet header additions for routing flow control...
	- 1) Rapid Transport Protocol (RTP) "Hybrid" routing layer between IP/UDP packets & SNA 2) Automatic Network Routing (ANR) Correlation between IP-style priorities (TOS) and… SNA-style session and path priorities (COS and TG"s) 3) First, Adaptive Rate-Based Flow (ARB), now ARB2 Provides algorithm to better handle performance
		- Avoids potential "lost data" issues since connectionless

![](_page_61_Picture_0.jpeg)

# **Enterprise Extender Packet Filtering**

![](_page_61_Picture_17.jpeg)

# **EE XID Init Packet: 'Packet Details' (Part 1)**

![](_page_62_Picture_1.jpeg)

![](_page_62_Picture_22.jpeg)

# **EE XID Init Packet: 'Packet Details' (Part 2)**

![](_page_63_Picture_1.jpeg)

![](_page_63_Picture_23.jpeg)